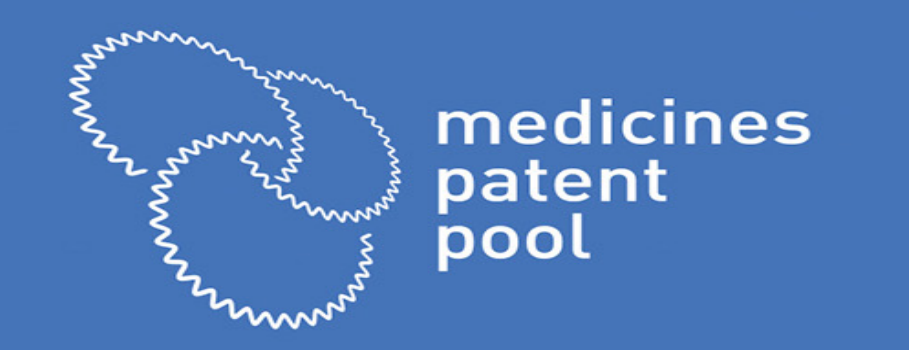

# MPP's Expression of Interest and Sublicensing process

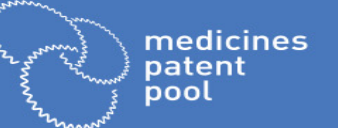

- MPP has an expression of interest process (EOI) for sublicensing IP it obtains from originators
- EOIs are to be submitted online on our website: https://medicinespatentpool.org/what-we-do/expression-of-interest/
- At the end of this webinar, the EOI system will be opened. EOIs can be submitted for licence to:
	- Bictegravir, TAF, TDF, emtricitabine, cobicistat, elvitegravir (Gilead)
	- Dolutegravir adult (ViiV Healthcare)
	- Lopinavir and ritonavir adult (Abbvie)
	- Daclatasvir (BMS)
- Two currently open calls for proposal on development oriented licences: sutezolid (TB) and ravidasvir (HCV)
- Objective: EOI is your proposal to use licensed IP to improve access to medicine
- The EOI process assesses:
	- Capacity, capability, readiness and willingness to
	- Develop, register for approval, manufacture and distribute
	- Appropriate APIs and formulations enabled by our licences and required in licensed countries (following guidelines)
- The process:
	- Rigorous, objective, standardized, quantified
	- Panel of evaluators
	- Decision makers are blinded

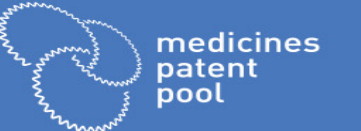

#### SUBLICENSING PROCESS2

- Applicants encouraged to provide as much detail as possible for accurate assessment of their EOI
- All information kept strictly confidential
- Schedule:
	- EOI system opens: 13 Dec 2017
		- New applicants: need to register generate a login/password
		- Trouble? Write to eoi@medicinespatentpool.org
	- Q&As about using the EOI portal: 13-22 Dec 2017 and 8-31 Jan 2018 (eoi@medicinespatentpool.org)
	- EOI submission deadline: 31 Jan 2018
	- Q&As on EOI responses by MPP: submission date through end of evaluation
	- Communication with offer for licences (tentative): 30 April 2018
		- Sign & send scanned form agreements back: within 15 calendar days of offer
		- Hard copies soon after
		- Failure to sign within deadline may result in lapse of offer to license
	- Please ensure your legal has reviewed and cleared the licence agreement before you apply
		- Q&A on licence agreement: Dec 13-19 and 8-31 Jan 2018 (eoi@medicinespatentpool.org)

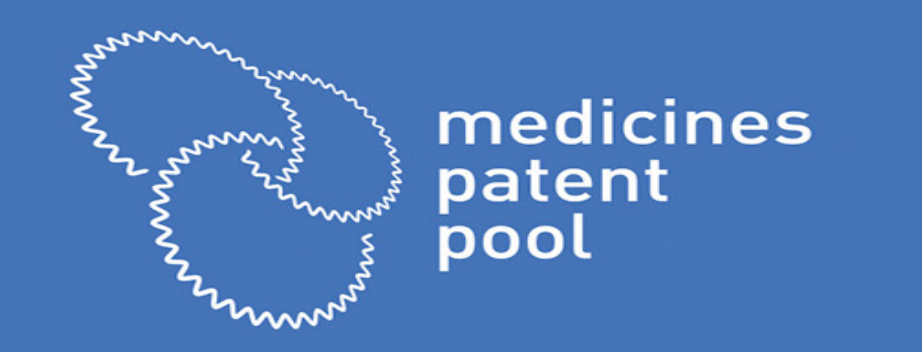

### THE EOI PORTAL

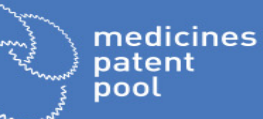

#### **GETTING STARTED**

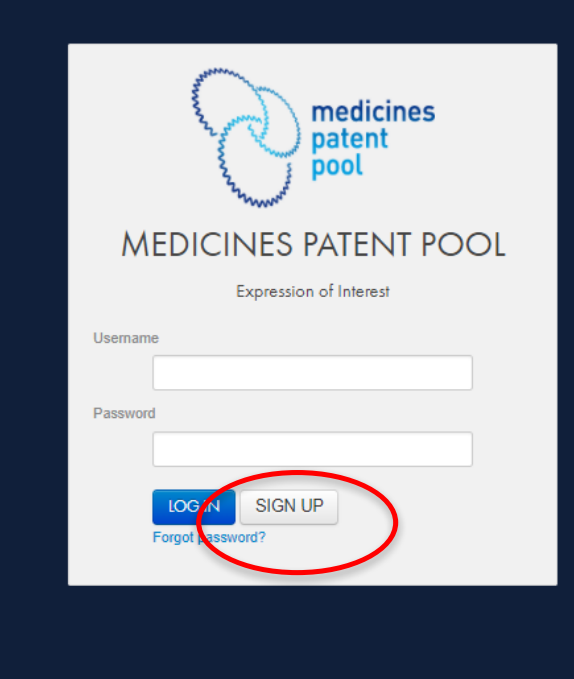

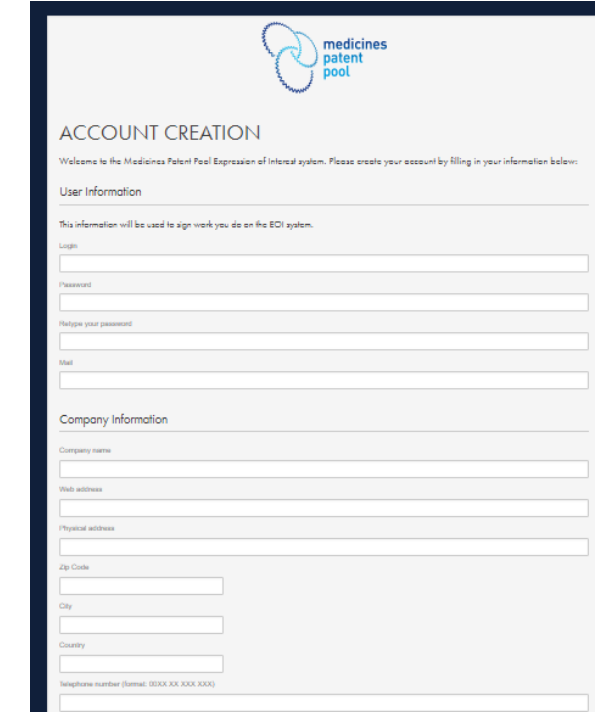

- Link: : http://eoi.medicinespatentpool.org
- New applicants must create a login/password:
	- Step 1: Click 'Sign Up'
	- Step 2: Complete account creation questionnaire with required credentials
	- Step 3: Click 'Submit to MPP'. Once login request is approved, you will receive a notification by email

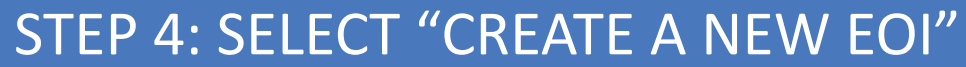

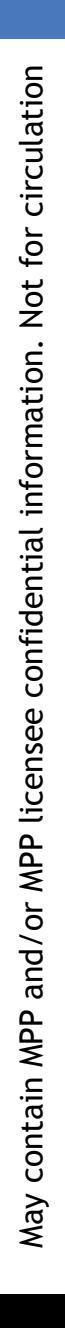

medicines patent pool

w

Th qu

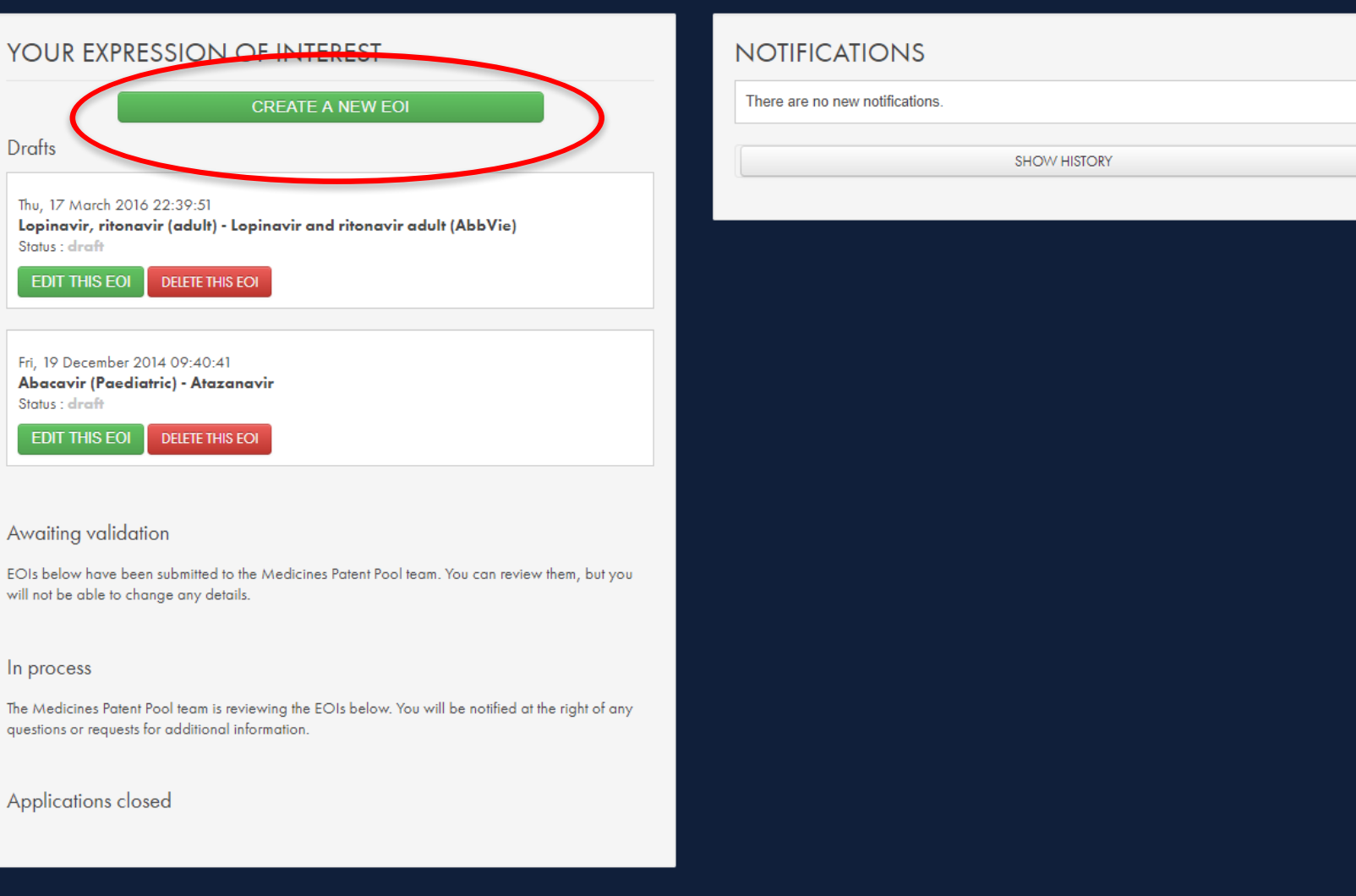

medicines patent pool

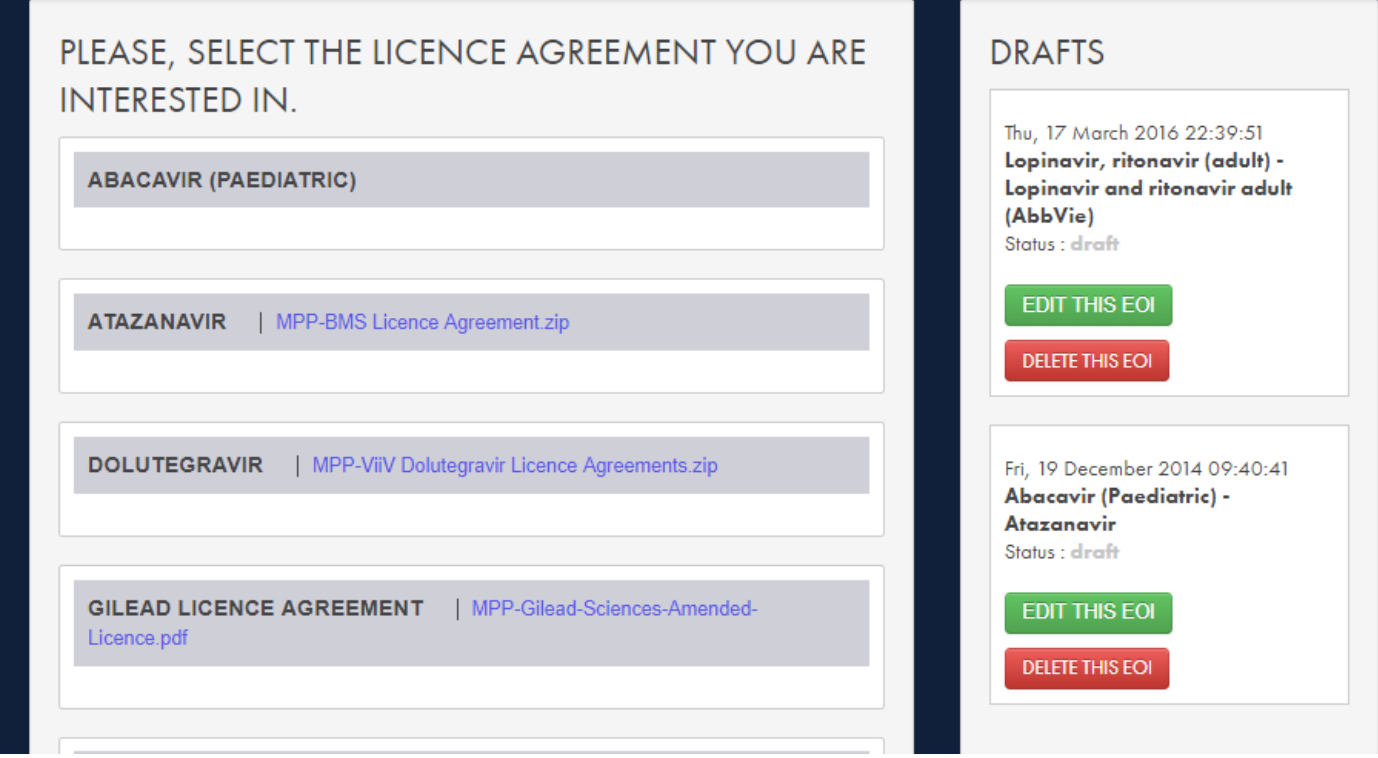

- To create a new EOI application, applicant can select from a list of available licences
- Applicant must fully fill in requested information including uploading necessary documents
- Can save form as draft until complete
- When application is complete, click 'submit to MPP'

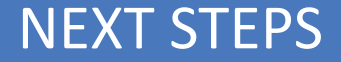

medicines patent pool

- After EOI application is submitted, MPP may request further
	- information/clarification from the applicant
- If this occurs, applicant will receive notification via email as well as a notification on the EOI portal dashboard
- Please respond in a thorough and timely manner

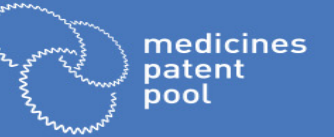

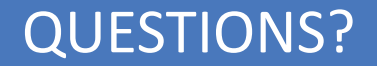

## Please submit any questions on how to use the EOI portal to:

eoi@medicinespatentpool.org